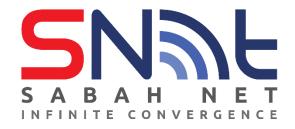

# SabahGov Email Calendaring Function

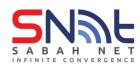

## Table of contents

| 1 | Out  | ook Web App (OWA)                                     | 3   |
|---|------|-------------------------------------------------------|-----|
|   | 1.0  | Share your Calendar from Outlook Web App (OWA)        | 3   |
|   | 1.1  | Open Share Calendar from Outlook Web App (OWA)        | 5   |
| 2 | Cale | endaring For Outlook 2019 and Above                   | 7   |
|   | 2.0  | Create and Send New Calendar Invitation (Appointment) | 7   |
|   | 2.1  | Share your Calendar from Outlook 2019 and above       | .13 |
|   | 2.2  | Open Shared Calendar from Outlook 2019 and above      | .15 |

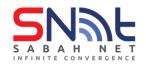

1 Outlook Web App (OWA)

# 1.0 Share your Calendar from Outlook Web App (OWA)

• In your Outlook Web App, click the **Menu** button at the top left and click Calendar.

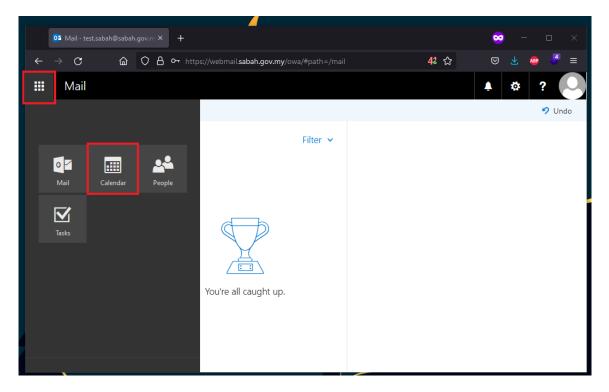

Click Share

| or Calendar - test.sabah@sab                                                                                                    | ah.g × +   |                       |                |           |          |                          | 😄 – 🗆         | ×    |
|----------------------------------------------------------------------------------------------------|------------|-----------------------|----------------|-----------|----------|--------------------------|---------------|------|
| $\leftarrow$ $\rightarrow$ C $rac{}$                                                                                                    | O 🛔 🕶 http | os://webmail.sabah.go | w.my/owa/#path |           |          | <b>4</b> ª ☆             | 🖂 🛧 💩 🍕       | " ≡  |
| ::: Calendar                                                                                                    |            |                       |                |           |          |                          | ₫ ?           |      |
| Search Calendar                                                                                                    | 🕀 New   🗸  | 🗄 Add calendar 🗸      | 🗘 Share        | 🖶 Print   |          |                          |               |      |
| ≪<br>≮ September 2022 >                                                                                                    | < > Sept   | tember 2022 \         | Share          |           | I        | Day Work week N          | Veek Month To | oday |
| SM TW TES                                                                                                    | Sunday     | Monday                | Tuesday        | Wednesday | Thursday | Friday                   | Saturday      | ~    |
| 28         29         30         31         1         2         3           4         5         6         7         8         9         10           11         12         13         14         15         16         17 | 28         | 29                    | 30             | 31        | Sep 1    | 2                        | 3             |      |
| 18         19         20         21         22         23         24           25         26         27         28         29         30         1                                                                        | 4          | 5                     | 6              | 7         | 8        | 9                        | 10            |      |
| ∧ Your calendars                                                                                                    | 11         | 12                    | 13             | 14        | 15       | 16                       | 17            |      |
| Calendar<br>Other calendars                                                                                                    | 18         | 19                    | 20             | 21        | 22       | 23                       | 24            | -    |
| People's calendars                                                                                                    | 25         | 26                    | 27             | 28        | 29       | 30<br>8a Project Meeting | Oct 1         |      |

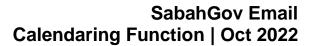

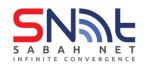

• Enter the recipient's email that you want to share your calendar with, and click the recipient's email address.

| 0a Calendar - test.sabah@sab           | ah.go× +    |                               |          | _                                         |        | ~                        |    |     |    |
|----------------------------------------|-------------|-------------------------------|----------|-------------------------------------------|--------|--------------------------|----|-----|----|
| $\leftarrow$ $\rightarrow$ C $$        | O A or http | os://webmail. <b>sabah.go</b> | v.my/owa | a/#path=/calendar                         | E 48 s | \$<br>${igside igside }$ |    | 😰 🍯 | '≡ |
| III Calendar                           |             |                               |          |                                           |        | Ļ                        | ¢. | ?   | 0  |
| Q                                      | 🕀 New   🗸   | 🗄 Add calendar 🗸              | 🗘 s      | 🖅 Send 🗙 Discard                          |        |                          |    |     |    |
| September 2022 >                       | < > Sept    | ember 2022 \                  | /        | Share with:                               |        |                          |    |     |    |
| <u>s m t w t e s</u>                   | Sunday      | Monday                        | Tuesda   | test.sabah@sabah.gov.my                   |        |                          |    |     | _  |
| 28 29 30 31 1 2 3                      |             |                               |          | test.sabah<br>test.sabah@sabah.gov.my     |        |                          |    |     | _  |
| 4 5 6 7 8 9 10<br>11 12 13 14 15 16 17 |             |                               |          | Use this address: test.sabah@sabah.gov.my | -      |                          |    |     |    |
| 18 19 20 21 22 23 24                   | 4           |                               |          | Search Directory                          |        |                          |    |     |    |
| 25 26 27 28 29 30                      |             |                               |          | •                                         |        |                          |    |     |    |
| ∧ Your calendars                       |             |                               |          |                                           |        |                          |    |     |    |
|                                        |             |                               |          |                                           |        |                          |    |     |    |
| Calendar                               |             |                               |          |                                           |        |                          |    |     |    |
| ∧ Other calendars                      |             |                               |          |                                           |        |                          |    |     |    |
| People's calendars                     |             |                               |          |                                           |        |                          |    |     |    |
| . copies calendars                     |             |                               |          |                                           |        |                          |    |     |    |
|                                        |             |                               |          |                                           |        |                          |    |     |    |

• Select the access level you want to give to that person. Click Send when all is ready.

|        | 07 Calendar - test.sabah@saba                                                                                                    | ah.gc× +                          |                                        |                                   | 😄 – 🖸   |     |
|--------|----------------------------------------------------------------------------------------------------|-----------------------------------|----------------------------------------|-----------------------------------|---------|-----|
| ÷      | $\rightarrow$ C $ص$                                                                                                    | O A 🕶 https://webmail.sabah.gov.r | <b>y</b> /owa/#path=/calendar          | ፱ 4ª ☆                            | ତ 🛃 💀 < | ≝ ≡ |
|        | Calendar                                                                                                    |                                   |                                        | Ļ                                 | ☆?      | 0   |
| Q      |                                                                                                    | 🕂 New 🗸 🕲 Add calendar 🗸          | 🗘 S 📨 Send 🗙 Discard                   |                                   |         |     |
| «<br>« | September 2022 🔉                                                                                                    | < > September 2022 Y              | Share with:                            |                                   |         |     |
| S      | MIWIES                                                                                                    | Sunday Monday T                   | uesda                                  |                                   |         |     |
| 4      | 29         30         31         1         2         3           5         6         7         8         9         10           12         13         14         15         16         17 |                                   | test.sabah<br>test.sabah@sabah.gov.my  | Limited details<br>Availability o |         | ×   |
| 18     | 19 20 21 22 23 24                                                                                                    | 4 5                               | Subject:                               | ✓ Limited deta                    |         |     |
| 25     | 26 27 28 29 30 1                                                                                                    |                                   | I'd like to share my calendar with you | Full details                      |         |     |
|        |                                                                                                    |                                   | Calendar:                              | Editor                            |         |     |
| ^      | Your calendars                                                                                                    |                                   | 3 Calendar 👻                           | Delegate                          |         |     |
|        | Calendar                                                                                                    |                                   |                                        |                                   |         |     |
| ^      | Other calendars                                                                                                    |                                   |                                        |                                   |         |     |
|        | People's calendars                                                                                                    | 25 26                             | 27                                     |                                   |         |     |

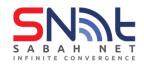

#### 1.1 Open Share Calendar from Outlook Web App (OWA)

• When others share their calendar to you, you will receive an email (refer diagram from below). Click **Accept** 

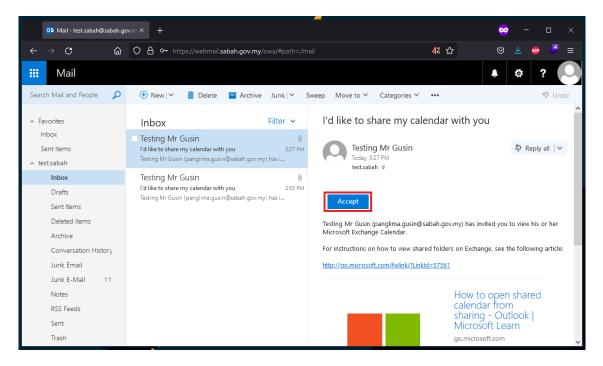

• Now you are able to view their calendar.

| oz Calendar - test.sabah@sat                                   | bah.gc× +  |                                |                  |           |          |                          | <mark>∞</mark> – □ | ×            |
|----------------------------------------------------------------|------------|--------------------------------|------------------|-----------|----------|--------------------------|--------------------|--------------|
| $\leftarrow \rightarrow \mathbf{C}$                            | O 🗛 ⊶ http | os://webmail. <b>sabah.g</b> o | ov.my/owa/#path= |           | E        | 48 ☆                     | 🖂 🛃 🧔              | =            |
| III Calendar                                                   |            |                                |                  |           |          |                          | <b>≜</b> ✿ ?       | $\mathbf{O}$ |
| 🔎 Search Calendar                                              | 🕂 New   🗸  | 🛅 Add calendar 🗸               | 😲 Share 🖣        | 🗗 Print   |          |                          |                    |              |
| ≪<br>≮ September 2022 >                                        | < > Sep    | tember 2022 '                  | ~                |           |          | Day Work week            | Week Month   To    | oday         |
| <u>s m t w t e s</u>                                           | Calendar   | Testing Mr Gus                 | in               |           |          |                          |                    |              |
| 28 29 30 31 1 2 3<br>4 5 6 7 8 9 10                            | Sunday     | Monday                         | Tuesday          | Wednesday | Thursday | Friday                   | Saturday           | «            |
| 4 5 6 7 8 9 10<br>11 12 13 14 15 16 17<br>18 19 20 21 22 23 24 | 28         | 29                             | 30               | 31        | Sep 1    | 2                        | 3                  |              |
| 25 26 27 28 29 <mark>30</mark> 1                               | 4          | 5                              | 6                | 7         | 8        | 9                        | 10                 | -            |
| ∧ Your calendars<br>Calendar                                   | 11         | 12                             | 13               | 14        | 15       | 16                       | 17                 |              |
| <ul> <li>Other calendars</li> <li>Testing Mr Gusin</li> </ul>  | 18         | 19                             | 20               | 21        | 22       | 23                       | 24                 |              |
| People's calendars                                             | 25         | 26                             | 27               | 28        | 29       | 30<br>8a Project Meeting | Oct 1<br>8a Test   |              |

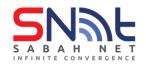

• You can also check the person you are sharing with and edit the permission by right click Calendar, click Permissions...

| 02 Calendar - test.sabah@sal                                                                                                    | bah.gc× +   |                              |                    |           |          |                          | <mark>∞</mark> – □ | ×    |
|----------------------------------------------------------------------------------------------------|-------------|------------------------------|--------------------|-----------|----------|--------------------------|--------------------|------|
| $\leftarrow$ $\rightarrow$ C $\textcircled{a}$                                                                                                    | 080+        | ttps://webmail. <b>sabał</b> | h.gov.my/owa/#path |           |          | ፱ 4ª ☆                   | 🖂 🛧 💩 🚽            | 4 ≡  |
| 🗰 Calendar                                                                                                    |             |                              |                    |           |          |                          | <b>▲ ☆ ?</b>       |      |
| 🔎 Search Calendar                                                                                                    | 🕀 New   🗸   | 🗄 Add calendar               | 🗸 🗘 Share          | 🖶 Print   |          |                          |                    |      |
| <pre> </pre> September 2022   SMTWTFS                                                                                                    | < > Se      | ptember 2022<br>Testing Mr G |                    |           |          | Day Work week            | Week Month   To    | oday |
| 28     29     30     31     1     2     3                                                                                                    | Sunday      | Monday                       | Tuesday            | Wednesday | Thursday | Friday                   | Saturday           | ~    |
| 4         5         6         7         8         9         10           11         12         13         14         15         16         17           18         19         20         21         22         23         24 | 28          | 29                           | 30                 | 31        | Sep 1    | 2                        | 3                  |      |
| 25 26 27 28 29 <mark>30</mark> 1                                                                                                    | 4           | 5                            | 6                  | 7         | 8        | 9                        | 10                 |      |
| <ul> <li>Your calendars</li> <li>Calendar</li> <li>Sharing permiss</li> </ul>                                                                                                    | 11<br>sions | 12                           | 13                 | 14        | 15       | 16                       | 17                 |      |
| Other ca Permissions<br>Color<br>Charm                                                                                                    | >           | 19                           | 20                 | 21        | 22       | 23                       | 24                 |      |
| People's calendars                                                                                                    | 25          | 26                           | 27                 | 28        | 29       | 30<br>8a Project Meeting | Oct 1<br>8a Test   |      |

- Here you can edit the permission of the person that you share your calendar with.
- Don't forget to click the Save button after you edited the permission.

| O≇ Calendar - test.sabah@sal   | bah.g°× + |                      |                 |                                       |        |                | - 0 |
|--------------------------------|-----------|----------------------|-----------------|---------------------------------------|--------|----------------|-----|
| $ \rightarrow$ C               | 08~       | https://webmail.saba | ah.gov.my/owa/# |                                       | E 4ª ☆ | ⊘ ⊻            | 🐵 🍕 |
| Calendar                       |           |                      |                 |                                       |        | ۵              | ?   |
| Search Calendar                | 🕂 New   🗸 | 🗄 Add calenda        |                 | Save X Discard                        |        |                |     |
| September 2022 >               | < > Se    | eptember 202         |                 | Calendar                              |        |                |     |
| MIWIES                         |           | Testing Mr           | Gusin           | eople inside your organization        |        |                |     |
| 29 30 31 1 2 3<br>5 6 7 8 9 10 | Sunday    | Monday               | Tuesda          | test.sabah<br>test.sabah@sabah.gov.my | Limite | d details      | •   |
| 12 13 14 15 16 17              |           |                      | 30              | test.saban@saban.gov.my               | Ava    | ilability only |     |
| 19 20 21 22 23 24              |           |                      |                 |                                       | ✓ Lim  | ited details   |     |
| 26 27 28 29 30 1               | 4         |                      |                 |                                       | Full   | details        |     |
|                                |           |                      |                 |                                       | Edit   | or             |     |
| Your calendars                 |           |                      |                 |                                       | Del    | egate          |     |
| Calendar                       |           |                      |                 |                                       |        |                |     |
| Other calendars                |           |                      |                 |                                       |        |                |     |
|                                |           |                      |                 |                                       |        |                |     |
| Testing Mr Gusin               |           |                      |                 |                                       |        |                |     |
| People's calendars             |           |                      |                 |                                       |        |                |     |
|                                |           |                      |                 |                                       |        |                |     |

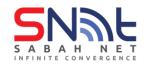

#### 2 Calendaring For Outlook 2019 and Above

#### 2.0 Create and Send New Calendar Invitation (Appointment)

- When scheduling a meeting, you can invite others to the meeting. If they are an Exchange
  user, they can accept calendar invitations and have them automatically entered into their
  calendars. You can also send invitations to others via e-mail. Also, note that in order to
  schedule resources, you simply have to invite them like any other user. You will receive
  an automated response based on the resources availability.
- Open **Outlook**. Click the Calendar button on the navigation pane.

| 89 F                                                                                                    | Inbox - test.sabah@sabah.gov.my - Outlook                       | - 12   | - o x               |
|----------------------------------------------------------------------------------------------------|-----------------------------------------------------------------|--------|---------------------|
| File Home Send / Rece                                                                                                    | ive Folder View Help Q Tell me what you want to do              |        |                     |
| New New Delete                                                                                                    | $\begin{array}{ c c c c c c c c c c c c c c c c c c c$          | Book A | d Get<br>ud Add-ins |
| ∡ Favorites                                                                                                    | Search Current Mailbox 👂 Current Mailbox 👻                      |        |                     |
| Inbox<br>Unread Mail<br>Sent Items                                                                                                    | All Unread By Date ~ ↑<br>We didn't find anything to show here. |        |                     |
| A test.sabah@sabah.g Inbox Drafts Sent Items Deleted Items Archive Conversation History Junk Ermail Junk E-Mail [11] Outbox RSS Feeds Sent Trash     ✓      ✓     ✓     ✓     ✓     ✓     ✓     ✓     ✓     ✓     ✓     ✓     ✓     ✓     ✓     ✓     ✓     ✓     ✓     ✓     ✓     ✓     ✓     ✓     ✓     ✓     ✓     ✓     ✓     ✓     ✓     ✓     ✓     ✓     ✓     ✓     ✓     ✓     ✓     ✓     ✓     ✓     ✓     ✓     ✓     ✓     ✓     ✓     ✓     ✓     ✓     ✓     ✓     ✓     ✓     ✓     ✓     ✓     ✓     ✓     ✓     ✓     ✓     ✓     ✓     ✓     ✓     ✓     ✓     ✓     ✓     ✓     ✓     ✓     ✓     ✓     ✓     ✓     ✓     ✓     ✓     ✓     ✓     ✓     ✓     ✓     ✓     ✓     ✓     ✓     ✓     ✓     ✓     ✓     ✓     ✓     ✓     ✓     ✓     ✓     ✓     ✓     ✓     ✓     ✓     ✓     ✓     ✓     ✓     ✓     ✓     ✓     ✓     ✓     ✓     ✓     ✓     ✓     ✓     ✓     ✓     ✓     ✓     ✓     ✓     ✓     ✓     ✓     ✓     ✓     ✓     ✓     ✓     ✓     ✓     ✓     ✓     ✓     ✓     ✓     ✓     ✓     ✓     ✓     ✓     ✓     ✓     ✓     ✓     ✓     ✓     ✓     ✓     ✓     ✓     ✓     ✓     ✓     ✓     ✓     ✓     ✓     ✓     ✓     ✓     ✓     ✓     ✓     ✓     ✓     ✓     ✓     ✓     ✓     ✓     ✓     ✓     ✓     ✓     ✓     ✓     ✓     ✓     ✓     ✓     ✓     ✓     ✓     ✓     ✓     ✓     ✓     ✓     ✓     ✓     ✓     ✓     ✓     ✓     ✓     ✓     ✓     ✓     ✓     ✓     ✓     ✓     ✓     ✓     ✓     ✓     ✓     ✓     ✓     ✓     ✓     ✓     ✓     ✓     ✓     ✓     ✓     ✓     ✓     ✓     ✓     ✓     ✓     ✓     ✓     ✓     ✓     ✓     ✓     ✓     ✓     ✓     ✓     ✓     ✓     ✓     ✓     ✓     ✓     ✓     ✓     ✓     ✓     ✓     ✓     ✓     ✓     ✓     ✓     ✓     ✓     ✓     ✓     ✓     ✓     ✓     ✓     ✓     ✓     ✓     ✓     ✓     ✓     ✓     ✓     ✓     ✓     ✓     ✓     ✓     ✓     ✓     ✓     ✓     ✓     ✓     ✓     ✓     ✓     ✓     ✓     ✓     ✓     ✓     ✓     ✓     ✓     ✓     ✓     ✓     ✓     ✓     ✓     ✓     ✓     ✓     ✓     ✓     ✓     ✓     ✓     ✓     ✓     ✓     ✓     ✓     ✓     ✓     ✓     ✓ |                                                                 |        |                     |
| Items: 0                                                                                                    | All folders are up to date. Connected to: Microsoft Exchange    | +      | + 100%              |

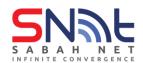

• Click the **New Appointment** button in the upper-left hand corner of Outlook.

| ク ウ  ∓<br>File Home Send/Recei                                                                                                    | ve Folder View                   |                   | - test.sabah@sabah.g<br>Tell me what you war |                                                         |                    | Ē                              | - 0                                     |                  |
|----------------------------------------------------------------------------------------------------|----------------------------------|-------------------|----------------------------------------------|---------------------------------------------------------|--------------------|--------------------------------|-----------------------------------------|------------------|
| New New New<br>Appointment Meeting Items ~                                                                                                    | Today Next Da<br>7 Days<br>Go To | ay Work Week Meek | View C                                       | Open Calendar<br>alendar - Groups -<br>Manage Calendars | E-mail<br>Calendar | sh Online ~<br>dar Permissions | Search People<br>윤 Address Book<br>Find |                  |
| <ul> <li>September 2022</li> <li>SU MO TU WE TH FR SA</li> <li>28 29 30 31 1 2 3</li> </ul>                                                                                                    | ▲ ▶ Septe                        | ember 2022        | Washington, D.                               | C. ▼ 🌙 Today<br>69°F/                                   |                    | endar                          |                                         | ρ                |
| 4 5 6 7 8 9 10                                                                                                    | SUNDAY                           | MONDAY            | TUESDAY                                      | WEDNESDAY                                               | THURSDAY           | FRIDAY                         | SATURDAY                                | -                |
| 11         12         13         14         15         16         17           18         19         20         21         22         23         24           25         26         27         28         29         30       | Aug 28                           | 29                | 30                                           | 31                                                      | Sep 1              | 2                              | 3                                       |                  |
| October 2022<br>SU MO TU WE TH FR SA                                                                                                    | tment >                          | 5                 | 6                                            | 7                                                       | 8                  | 9                              | 10                                      | ient <           |
| 1<br>2 3 4 5 6 7 8<br>9 10 11 12 13 14 15<br>16 17 18 19 20 21 22                                                                                                    | Previous Appointment             | 12                | 13                                           | 14                                                      | 15                 | 16                             | 17                                      | Next Appointment |
| 16         17         18         19         20         21         22           23         24         25         26         27         28         29           30         31         1         2         3         4         5 | Pre                              | 19                | 20                                           | 21                                                      | 22                 | 23                             | 24                                      |                  |
| ▲ My Calendars                                                                                                    | 25                               | 26                | 27                                           | 28                                                      | 29                 | 30                             | Oct 1                                   | <b>•</b>         |
| Items: 0                                                                                                    |                                  | All fo            | Iders are up to date.                        | Connected to: Micro                                     | soft Exchange      | ] []]                          | + +                                     | 100%             |

• In the Subject: text field, enter the title for your event. In the Location: field, enter a location if needed.

| 85                  | ≂ ↓ ↑ ↺ ♡          | Project Meeting - Appointment 🔑 🖬 🗕 🗆 🗙                                                                                                    |   |
|---------------------|--------------------|----------------------------------------------------------------------------------------------------|---|
| File                | Appointment Insert | Format Text Review Help                                                                                                    |   |
| Delete              | <b>&gt;</b> ~      | N     Options     Tags     Options     Inwite       Send to     Invite     Options     Tags     Office       OneNote     Attendees     Voice     Add-ins |   |
| S <u>u</u> bject    | Project Meeting    |                                                                                                    |   |
| Locat <u>i</u> on   | meeting room       |                                                                                                    | • |
| S <u>t</u> art time | Wed 9/21/2022      | <ul> <li>■ 8:00 AM ▼ Kuala Lumpur, Singapore ▼ All day event</li> </ul>                                                                                  |   |
| En <u>d</u> time    | Wed 9/21/2022      | 🗄 8:30 AM 👻 Kuala Lumpur, Singapore 👻                                                                                                    |   |
| Greetin             | gs everyone,       |                                                                                                    |   |
|                     |                    |                                                                                                    |   |

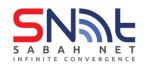

• Set the Start time and End time. Note that you can click the drop-down arrow for a more user-friendly view of both the date and time functions

| a '                 | 9                | U                           |                                 |                     |                                |                                |   |                  | Pr                      | oje          | ct Meeting                       | , ·                         | - Appointm   | ent       | م     |               | Ŧ        |                        |      |                                | × |   |
|---------------------|------------------|-----------------------------|---------------------------------|---------------------|--------------------------------|--------------------------------|---|------------------|-------------------------|--------------|----------------------------------|-----------------------------|--------------|-----------|-------|---------------|----------|------------------------|------|--------------------------------|---|---|
| File                | 1                | Appo                        | intn                            | nent                |                                | Inse                           | t | Fo               | ormat <sup>-</sup>      | <b>F</b> ext | Revie                            | w                           | Help         |           |       |               |          |                        |      |                                |   |   |
| Delete .<br>Actio   |                  | Ŷ                           | Ŀ                               | App<br>SI           | ointi                          | men                            | t | Se<br>On         | nd to<br>eNote<br>eNote |              | Invite<br>Attendees<br>Attendees |                             | Options<br>v | Tags<br>~ |       | Ctate<br>oice | Ade      | fice<br>d-ins<br>d-ins |      | nmersive<br>Reader<br>nmersive |   |   |
| S <u>u</u> bject    | [                | Proje                       | ct N                            | leetir              | ng                             |                                |   |                  |                         |              |                                  |                             |              |           |       |               |          |                        |      |                                |   |   |
| Locat <u>i</u> on   |                  | meet                        | ing                             | room                |                                |                                |   |                  |                         |              |                                  |                             |              |           |       |               |          |                        |      |                                |   | • |
| S <u>t</u> art time |                  | Wed                         | 9/2                             | 1/202               | 2                              |                                |   | Ē                | 8:00                    | AM           | -                                | 1                           | Kuala Lump   | our, Sing | apore | •             | <b>A</b> | ll day                 | even | t                              |   |   |
| En <u>d</u> time    | •                |                             |                                 | temb                |                                |                                |   | •                | 8:30                    | AM           | -                                | r Kuala Lumpur, Singapore 🔻 |              |           |       |               |          |                        |      |                                |   |   |
| Greeti              | 2<br>1<br>1<br>2 | 8 29<br>4 9<br>1 12<br>8 19 | ) 3<br>; 1<br>; 2<br>; 2<br>; 2 | 6 7<br>3 14<br>0 21 | 1 1<br>1 15<br>22<br>29<br>5 6 | 2<br>9<br>5 16<br>2 23<br>9 30 | 1 | 3<br>0<br>7<br>4 |                         |              |                                  |                             |              |           |       |               |          |                        |      |                                |   |   |
|                     |                  |                             |                                 |                     |                                |                                |   |                  |                         |              |                                  |                             | -            |           |       |               |          |                        |      |                                |   |   |

• You can set a reminder for the event if you wish. The default reminder is set at 15 minutes. Click the drop-down menu to select a different reminder.

| ଅଟି ପ୍ର theodore Tender N                                                                                                    | Meeting - Appointment 🔎 🖻 — 🗆 🗙                                                                                                    |
|----------------------------------------------------------------------------------------------------|----------------------------------------------------------------------------------------------------|
| File Appointment Insert Format Text Review                                                                                                    | Help                                                                                                    |
| Image: Construction of the second construction of the second constructi | Securrence     Add-ins     Add-ins     Immersive     Add-ins     Immersive     Add-ins     Immersive     Immersive     Immersim     Immersive     Immersim     Immersim     Immersim     Immersim |
| In Shared Folder 🖧 Calendar                                                                                                    | 18 hours<br>1 day                                                                                                    |
|                                                                                                    | 2 days                                                                                                    |
|                                                                                                    | 3 days                                                                                                    |
|                                                                                                    | 4 days<br>1 week                                                                                                    |
|                                                                                                    | 1 week<br>2 weeks                                                                                                    |
|                                                                                                    | 2 weeks<br>Ĵ Sound                                                                                                    |

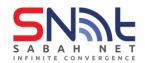

• You can type a note about the event in the large text field.

| 89                   | $\downarrow \uparrow \circlearrowleft$ |             | Project                 | Meeting - | Appoint                                   | ment     | م                | Ē                            |                           |   | × |  |  |  |
|----------------------|----------------------------------------|-------------|-------------------------|-----------|-------------------------------------------|----------|------------------|------------------------------|---------------------------|---|---|--|--|--|
| File                 | Appointment                            | Insert Fo   | rmat Text               | Review    | Help                                      |          |                  |                              |                           |   |   |  |  |  |
| Delete -><br>Actions | - Appoint                              | Ser<br>One  | nd to Inv<br>Note Atter |           | €<br>ptions                               | Tags     | Uictate<br>Voice | Office<br>Add-ins<br>Add-ins | Immers<br>Reade<br>Immers | r |   |  |  |  |
| S <u>u</u> bject     | Project Meeting                        |             |                         |           |                                           |          |                  |                              |                           |   |   |  |  |  |
| Locat <u>i</u> on    | meeting room                           |             |                         |           |                                           |          |                  |                              |                           |   | • |  |  |  |
| S t time             | Wed 9/21/2022 🗄 8:00 AM 💌              |             |                         |           | Kuala Lumpur, Singapore 🔻 🗌 All day event |          |                  |                              |                           |   |   |  |  |  |
| ENtime               | Wed 9/21/2022                          | ÷           | 8:30 AM                 | ▼ Ku      | Kuala Lumpur, Singapore 🔻                 |          |                  |                              |                           |   |   |  |  |  |
| Ŭ                    | s everyone,<br>ke note that the        | project mee | ting is sched           | uled on 2 | 1 Septer                                  | nber 202 | 22.              |                              |                           |   |   |  |  |  |

• To invite others to your event, click the **Invite Attendees** button.

| B 9                 |                                |               | Pre           | oject Meetin        | g - Appoin                                         | tment     | م                | Ŧ                            |                |    | × |  |  |  |
|---------------------|--------------------------------|---------------|---------------|---------------------|----------------------------------------------------|-----------|------------------|------------------------------|----------------|----|---|--|--|--|
| File                | Appointment                    | Insert Fo     | rmat Text     | Review              | Help                                               |           |                  |                              |                |    |   |  |  |  |
| Delete →            | - Appoi                        | Ser<br>One    | nd to<br>Note | Invite<br>Attendees | Options<br>v                                       | Tags<br>v | Dictate<br>Voice | Office<br>Add-ins<br>Add-ins | Immers<br>Read | er |   |  |  |  |
| S <u>u</u> bject    | Project Meeting                |               |               |                     |                                                    |           |                  |                              |                |    |   |  |  |  |
| Locat <u>i</u> on   | meeting room 💌                 |               |               |                     |                                                    |           |                  |                              |                | •  |   |  |  |  |
| S <u>t</u> art time | Wed 9/21/2022                  | ÷             | 8:00 AM       | -                   | Kuala Lumpur, Singapore 💌 🗌 All day e <u>v</u> ent |           |                  |                              |                |    |   |  |  |  |
| En <u>d</u> time    | Wed 9/21/2022                  | ÷             | 8:30 AM       | •                   | Kuala Lumpur, Singapore 🔻                          |           |                  |                              |                |    |   |  |  |  |
|                     | s everyone,<br>ke note that th | e project mee | ting is so    | cheduled o          | n 21 Septe                                         | mber 20   | 22.              |                              |                |    |   |  |  |  |

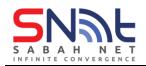

- In the **To..** field, enter the names of those you wish to send invitations to. To schedule a resource or location, enter its name in the **Location** field (Example: Meeting Room).
- •

TIP: You can also enter the e-mail addresses of non-Exchange users (non Sabah Government staff) to send them an e-mail invitation too. Example <u>john@penang.gov.my</u>

| 日 り C ↑ ↓ マ Project Meeting - Meeting タ                                                                                                    |                                                                                                  |  |  |  |  |  |  |  |  |  |
|----------------------------------------------------------------------------------------------------|--------------------------------------------------------------------------------------------------|--|--|--|--|--|--|--|--|--|
| File Meeting Insert Format Text Review Help                                                                                                    |                                                                                                  |  |  |  |  |  |  |  |  |  |
| Actions Show OneNote Attendees                                                                                                    | Orictate     Office     Immersive       Add-ins     Reader       Voice     Add-ins     Immersive |  |  |  |  |  |  |  |  |  |
| (i) You haven't sent this meeting invitation yet.                                                                                                    |                                                                                                  |  |  |  |  |  |  |  |  |  |
| To       Constantine@sabah.gov.my;         Subject       Project Meeting         Send       Locatjon         Meeting room         Start time       Wed 9/21/2022         End time       Wed 9/21/2022         B:30 AM       Kuala Lumpur, Singal         End time       Wed 9/21/2022 |                                                                                                  |  |  |  |  |  |  |  |  |  |
| End time Wed 9/21/2022 : 8:30 AM V Kuala Lumpur, Singapore V<br>Greetings everyone,<br>Please take note that the project meeting is scheduled on 21 September 2022.                                                                                                    |                                                                                                  |  |  |  |  |  |  |  |  |  |

• You can also set a **Recurrence** if you want the event to repeat.

|                                               | ひ ↑ ↓ マ<br>Appointment Ins | ert For    | mat Text Rev                    |                   | - Appointment                 |                 | ر                  |                  |                              | o x                              |
|-----------------------------------------------|----------------------------|------------|---------------------------------|-------------------|-------------------------------|-----------------|--------------------|------------------|------------------------------|----------------------------------|
| Delete -><br>Actions                          | * Show                     | Sen<br>One | d to<br>Note<br>Note<br>Attende | -                 | Busy<br>15 minutes<br>Options | Recurrence      | Categorize<br>Tags | Dictate<br>Voice | Office<br>Add-ins<br>Add-ins | Immersive<br>Reader<br>Immersive |
| Subject<br>Location<br>Start time<br>End time | Tue 9/20/2022              |            |                                 | r Kuala Lumpur, S | -                             | ] All day event |                    |                  |                              | •                                |
|                                               |                            |            |                                 |                   |                               |                 |                    |                  |                              |                                  |
|                                               |                            |            |                                 |                   |                               |                 |                    |                  |                              |                                  |
| In Shared Fo                                  | lder 🖒 Calendar            |            |                                 |                   |                               |                 |                    |                  |                              |                                  |

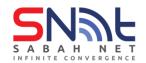

• When you are ready to send your invitation, click the **Send** button

| 8                                                                                         | <b>୬</b> ୯ ↑                                     |                                            | Project Meeting - Meeting | ا حر        | ■ – □ ×                                                 |  |  |  |  |  |  |  |  |  |  |
|-------------------------------------------------------------------------------------------|--------------------------------------------------|--------------------------------------------|---------------------------|-------------|---------------------------------------------------------|--|--|--|--|--|--|--|--|--|--|
| File                                                                                      | Meeting                                          | Insert Format Te                           | ext Review Help           |             |                                                         |  |  |  |  |  |  |  |  |  |  |
|                                                                                           | ions                                             | Appointment N<br>Send<br>OneN<br>Show OneN | lote Invitation 🖶 🎽 🗸 🗸   | _   ♥       | Office Immersive<br>Add-ins Reader<br>Add-ins Immersive |  |  |  |  |  |  |  |  |  |  |
| i You                                                                                     | i) You haven't sent this meeting invitation yet. |                                            |                           |             |                                                         |  |  |  |  |  |  |  |  |  |  |
| ~                                                                                         | To <u>.</u>                                      | Constantine@sabah.go                       | v.my;                     |             |                                                         |  |  |  |  |  |  |  |  |  |  |
| $\geqslant$                                                                               | S <u>u</u> bject                                 | Project Meeting                            | ect Meeting               |             |                                                         |  |  |  |  |  |  |  |  |  |  |
| <u>S</u> end                                                                              | Locat <u>i</u> on                                | meeting room                               |                           |             | ▼ Roo <u>m</u> s                                        |  |  |  |  |  |  |  |  |  |  |
|                                                                                           | S <u>t</u> art time                              | Wed 9/21/2022                              | 8:00 AM 💌 Kuala Lumpur    | , Singapore | ✓ All day event                                         |  |  |  |  |  |  |  |  |  |  |
|                                                                                           | En <u>d</u> time                                 | Wed 9/21/2022                              | 👬 8:30 AM 💌 Kuala Lumpur  | , Singapore | •                                                       |  |  |  |  |  |  |  |  |  |  |
| Eng time Wed 9/21/2022   Return to the project meeting is scheduled on 21 September 2022. |                                                  |                                            |                           |             |                                                         |  |  |  |  |  |  |  |  |  |  |

• Your meeting is scheduled and now appears on your calendar. Invitees will receive an invitation in their mailbox

| Q 9 =                                                                                                    |                          | Calendar - t                              | est.sabah@sabah.go      | ov.my - Outlook                                       |                               | Ŧ                                       | :        | ×       |
|----------------------------------------------------------------------------------------------------|--------------------------|-------------------------------------------|-------------------------|-------------------------------------------------------|-------------------------------|-----------------------------------------|----------|---------|
| File Home Send / Recei                                                                                                    | ve Folder Vi             | ew Help Ç                                 | Tell me what you        | want to do                                            |                               |                                         |          |         |
| New New New<br>Appointment Meeting Items ~<br>New                                                                                                    |                          | Work     Work     Week     Sc     Arrange | onth<br>hedule View Cal | Open Calendar<br>endar ~ Groups ~<br>lanage Calendars | E-mail<br>Calendar 🖾<br>Share | Search People<br>욘 Address Book<br>Find |          | ~       |
|                                                                                                    | 4 5 6                    |                                           | , Toda                  | y Search                                              | Calendar                      |                                         | Q        | 1       |
| SU MO TU WE TH FR SA                                                                                                    | <ul> <li>Sept</li> </ul> | tember 2022                               | - <sup> ™</sup> 70° F   | /54° F                                                | Calendar                      |                                         | ~        |         |
| 28 29 30 31 1 2 3<br>4 5 6 7 8 9 10                                                                                                    | SUNDAY                   | MONDAY                                    | TUESDAY                 | WEDNESDAY                                             | THURSDAY                      | FRIDAY                                  | SATURDAY |         |
| 11         12         13         14         15         16         17           18         19         20         21         22         23         24           25         26         27         28         29         30 | Aug 28                   | 29                                        | 30                      | 31                                                    | Sep 1                         | 2                                       | 3        |         |
| October 2022<br>SU MO TU WE TH FR SA<br>1                                                                                                    | 4                        | 5                                         | 6                       | 7                                                     | 8                             | 9                                       | 10       |         |
| 2 3 4 5 6 7 8<br>9 10 11 12 13 14 15<br>16 17 18 19 20 21 22<br>23 24 25 26 27 28 29                                                                                                    | 11                       | 12                                        | 13                      | 14                                                    | 15                            | 16                                      | 17       |         |
| 30 31 1 2 3 4 5<br>▲ ☑ My Calendars                                                                                                    | 18                       | 19                                        | 20                      | 21                                                    | 22                            | 23                                      | 24       |         |
| ✓ Calendar<br>✓                                                                                                    | 25                       | 26                                        | 27                      | 28                                                    | 29                            | 30<br>8:00am Project<br>Meeting; Mee    | Oct 1    | <b></b> |
| Items: 1                                                                                                    |                          | This folder is                            | up to date. Con         | nected to: Microsoft                                  | Exchange                      | II                                      | + 100    |         |

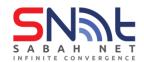

# 2.1 Share your Calendar from Outlook 2019 and above

- You can allow your calendar to be seen by others with Exchange. They have to open your calendar on their computers, however to see this
- On your Outlook calendar, click Share Calendar.

| ට ්                                                                                                    | re Folder View                |           | dar - test.sabah@sabah.<br>ne what you want to do |                       |                                | ₽                                        | - 0 X    |   |
|----------------------------------------------------------------------------------------------------|-------------------------------|-----------|---------------------------------------------------|-----------------------|--------------------------------|------------------------------------------|----------|---|
|                                                                                                    | Today Next<br>7 Days<br>Go To |           | h Schedule<br>View Calenda                        | Calendar E-ma         | ] Calendar Online ~ P<br>Share | Calendar<br>ermissions                   | ess Book | ~ |
| ✓         September 2022         ✓           SU MO TU WE TH FR SA           28         29         30         31         1         2         3 | <ul> <li>Septer</li> </ul>    | nber 2022 | Washington, D.C. 🔹                                |                       | C Tomorrow 67° F / 55° F       | earch Calendar                           | Q        |   |
| 4 5 6 7 8 9 10                                                                                                    | SUNDAY                        | MONDAY    | TUESDAY                                           | WEDNESDAY             | THURSDAY                       | FRIDAY                                   | SATURDAY |   |
| 11 12 13 14 15 16 17<br>18 19 20 21 22 23 24<br>25 26 27 28 <mark>29</mark> 30                                                                | Aug 28                        | 29        | 30                                                | 31                    | Sep 1                          | 2                                        | 3        |   |
| October 2022<br>SU MO TU WE TH FR SA                                                                                                    | 4                             | 5         | 6                                                 | 7                     | 8                              | 9                                        | 10       |   |
| 2 3 4 5 6 7 8<br>9 10 11 12 13 14 15<br>16 17 18 19 20 21 22<br>23 24 25 26 27 28 29                                                          | 11                            | 12        | 13                                                | 14                    | 15                             | 16                                       | 17       |   |
| 30 31 1 2 3 4 5<br>▲ ☑ My Calendars                                                                                                    | 18                            | 19        | 20                                                | 21                    | 22                             | 23                                       | 24       |   |
| Calendar                                                                                                    | 25                            | 26        | 27                                                | 28                    | 29                             | 30<br>8:00am Project<br>Meeting; Meeting | Oct 1    | - |
| Items: 1                                                                                                    |                               |           | This folder is up t                               | to date. Connected to | : Microsoft Exchange           | III III                                  | + 100%   |   |

- In the **To..** fileld, enter the email address of those you wish to share your calendar to.
  - In the **Details:** drop down menu, there is several viewing options for the recipient
    - Availability only: only your availability is visible to the person you share with
    - Limited details: your availability and subjects of calendar items is visible
    - Full details: your availability and full details is visible for the recipient
- Click send when all is ready.

•

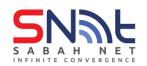

# SabahGov Email Calendaring Function | Oct 2022

| 8           | 1 5 C                                             |            | Sharing                     | invitation:                      | test.saba       | h - Calendar - Share        | ?      | Ē      | - (                 | ⊐ ×       |  |  |  |
|-------------|---------------------------------------------------|------------|-----------------------------|----------------------------------|-----------------|-----------------------------|--------|--------|---------------------|-----------|--|--|--|
| File        | Share                                             | Insert     | Options                     | Format Te                        | xt Re           | view                        |        |        |                     |           |  |  |  |
| Paste<br>v  | X  <br>[≞ B<br>≪ ∠ ·                              |            |                             | A^ Aĭ<br>≅≣ ∋≣<br>A <sub>¢</sub> | A<br>Names<br>V | Q Attach File ~ Signature ~ | Tags   | Editor | Immersive<br>Reader | Q<br>Zoom |  |  |  |
| Clipboa     | rd 🗔                                              | Bas        | sic Text                    | 5                                |                 | Include                     |        | Editor | Immersive           | Zoom      |  |  |  |
| ~           | To John@sabah.gov.my                              |            |                             |                                  |                 |                             |        |        |                     |           |  |  |  |
| $\geqslant$ | Subject Sharing invitation: test.sabah - Calendar |            |                             |                                  |                 |                             |        |        |                     |           |  |  |  |
| Send        |                                                   |            | to view recipi              |                                  | dar             |                             |        |        |                     |           |  |  |  |
|             |                                                   |            | iew your Calen              | dar                              |                 |                             |        |        |                     |           |  |  |  |
|             | Details                                           | Limited de | etails                      | -                                |                 |                             |        |        |                     |           |  |  |  |
|             |                                                   |            | Includes th                 | e availabili                     | ty and sub      | ojects of calendar item     | s only |        |                     |           |  |  |  |
|             |                                                   |            | - Calendar<br>Exchange Cale | ndar                             |                 |                             |        |        |                     |           |  |  |  |
|             |                                                   | MICrosoft  | Exchange Cale               | nuar                             |                 |                             |        |        |                     |           |  |  |  |
| Have        | a look                                            |            |                             |                                  |                 |                             |        |        |                     |           |  |  |  |
|             |                                                   |            |                             |                                  |                 |                             |        |        |                     |           |  |  |  |
|             |                                                   |            |                             |                                  |                 |                             |        |        |                     |           |  |  |  |
|             |                                                   |            |                             |                                  |                 |                             |        |        |                     |           |  |  |  |
|             |                                                   |            |                             |                                  |                 |                             |        |        |                     |           |  |  |  |
|             |                                                   |            |                             |                                  |                 |                             |        |        |                     |           |  |  |  |
|             |                                                   |            |                             |                                  |                 |                             |        |        |                     |           |  |  |  |
|             |                                                   |            |                             |                                  |                 |                             |        |        |                     |           |  |  |  |

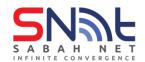

## 2.2 Open Shared Calendar from Outlook 2019 and above

- The person you have shared your calendar will receive an email and have to open the calendar in order to view your calendar
- On your Outlook inbox, select the email from the person that shares their calendar and click Open this Calendar

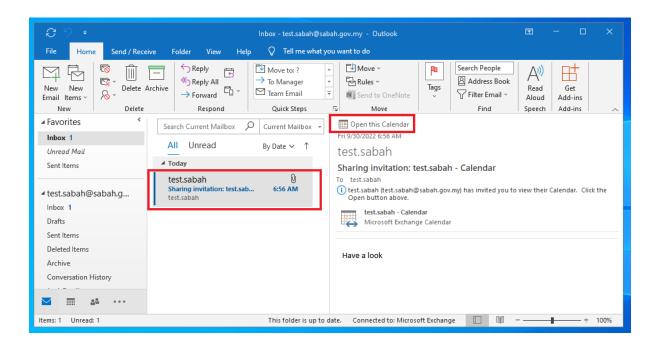

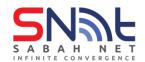

• Now you are able to view your calendar and the other's side by side

Tips: you can have multiple calendars added into your shared calendars. The shared calendar will appear at the bottom left and is able to view the shared calendar by tick or untick the shared calendar.

| S 7 +                                                                                                    |          |              |       | Calenda                  | r - test.sab  | ah@sabah           | .gov.my - I                            | Out  | look              |             |                                                 |       | 囨   |                                  |          | ×      |
|----------------------------------------------------------------------------------------------------|----------|--------------|-------|--------------------------|---------------|--------------------|----------------------------------------|------|-------------------|-------------|-------------------------------------------------|-------|-----|----------------------------------|----------|--------|
| File Home Send / Recei                                                                                                    | ve Fold  | er Vie       | w Hel | lp 🖓                     | Tell me w     | /hat you w         | ant to do                              |      |                   |             |                                                 |       |     |                                  |          |        |
| New New New New Appointment Meeting ~ Items ~ New                                                                                        | Today N  | lext<br>Days | Day W | ork<br>eek Sc<br>Arrange |               | ew Cale            | Dpen Cal<br>endar ~ Gro<br>anage Calen |      | ∟<br> ar E-i<br>; | ↑           | Share Cale<br>Publish Or<br>Calendar F<br>Share |       | A A | ch People<br>Address Boo<br>Find | νk       | ~      |
| ✓ September 2022                                                                                                    | 4 1      | Sont         | ember | 2022                     | Was           | hington, l         | nc • <                                 | *    | Today             | S           | earch Cale                                      | endar |     |                                  | Q        | 1      |
| SU MO TU WE TH FR SA                                                                                                    |          | Sept         | ember | 2022                     | was           | iningcon, i        |                                        |      | 69° F / 57        | "F          | corerr core                                     |       |     |                                  | /        |        |
| 4 5 6 7 8 9 10                                                                                                    | Calendar | ×            |       |                          |               |                    |                                        |      | 🔶 test            | .sabah 🗦    | <                                               |       |     |                                  |          | _      |
| 11 12 13 14 15 16 17                                                                                                    | SUN      | MON          | TUE   | WED                      | THU           | FRI                | SAT                                    |      | SUN               | MON         | TUE                                             | WED   | THU | FRI                              | SAT      |        |
| 18         19         20         21         22         23         24           25         26         27         28         29         30 | 28       | 29           | 30    | 31                       | 1             | 2                  | 3                                      |      | 28                | 29          | 30                                              | 31    | 1   | 2                                | 3        |        |
| October 2022                                                                                                    |          |              |       |                          |               |                    |                                        |      |                   |             |                                                 |       |     |                                  |          |        |
| SU MO TU WE TH FR SA<br>1<br>2 3 4 5 6 7 8<br>9 10 11 12 13 14 15                                                                        | 4        | 5            | 6     | 7                        | 8             | 9                  | 10                                     |      | 4                 | 5           | 6                                               | 7     | 8   | 9                                | 10       |        |
| 16 17 18 19 20 21 22<br>23 24 25 26 27 28 29<br>30 31 1 2 3 4 5                                                                          | 11       | 12           | 13    | 14                       | 15            | 16                 | 17                                     |      | 11                | 12          | 13                                              | 14    | 15  | 16                               | 17       |        |
| Calendar                                                                                                    | 10       |              |       | 24                       |               |                    | ~ (                                    |      |                   |             |                                                 |       |     |                                  | ~ .      |        |
| Other Calendars                                                                                                    | 18       | 19           | 20    | 21                       | 22            | 23                 | 24                                     |      | 18                | 19          | 20                                              | 21    | 22  | 23                               | 24       |        |
| ✓ Shared Calendars                                                                                                    | 25       | 26           | 27    | 28                       | 29            | 30                 | Oct 1                                  |      | 25                | 26          | 27                                              | 28    | 29  | 30                               | Oct 1    |        |
| v test.sabah                                                                                                    |          |              |       |                          |               | 8:00a<br>m<br>Proj |                                        |      |                   |             |                                                 |       |     | 8:00a<br>m<br>Proj               |          | Ţ      |
| Items: 1                                                                                                    |          |              |       | Thi                      | s folder is u | up to date.        | Connect                                | ed t | o: Microso        | oft Exchang | ie 🗌                                            |       |     | -                                | - + 1009 | ت<br>% |
|                                                                                                    |          |              |       |                          |               |                    |                                        |      |                   |             |                                                 |       |     | -                                |          |        |